**User's Manual**

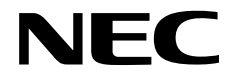

# **IE-789882-NS-EM1**

**Emulation Board**

**Target Devices** µ**PD789881 Subseries**

Document No. U16431EJ1V0UM00 (1st edition) Date Published March 2003 N CP(K)

© NEC Electronics Corporation 2003 Printed in Japan

# **2** User's Manual U16431EJ1V0UM

**[MEMO]**

**Windows is either a registered trademark or a trademark of Microsoft Corporation in the United States and/or other countries.**

**PC/AT is a trademark of International Business Machines Corporation.**

- **The information in this document is current as of October, 2002. The information is subject to change without notice. For actual design-in, refer to the latest publications of NEC Electronics data sheets or data books, etc., for the most up-to-date specifications of NEC Electronics products. Not all products and/or types are available in every country. Please check with an NEC Electronics sales representative for availability and additional information.**
- No part of this document may be copied or reproduced in any form or by any means without the prior written consent of NEC Electronics. NEC Electronics assumes no responsibility for any errors that may appear in this document.
- NEC Electronics does not assume any liability for infringement of patents, copyrights or other intellectual property rights of third parties by or arising from the use of NEC Electronics products listed in this document or any other liability arising from the use of such products. No license, express, implied or otherwise, is granted under any patents, copyrights or other intellectual property rights of NEC Electronics or others.
- Descriptions of circuits, software and other related information in this document are provided for illustrative purposes in semiconductor product operation and application examples. The incorporation of these circuits, software and information in the design of a customer's equipment shall be done under the full responsibility of the customer. NEC Electronics assumes no responsibility for any losses incurred by customers or third parties arising from the use of these circuits, software and information.
- While NEC Electronics endeavors to enhance the quality, reliability and safety of NEC Electronics products, customers agree and acknowledge that the possibility of defects thereof cannot be eliminated entirely. To minimize risks of damage to property or injury (including death) to persons arising from defects in NEC Electronics products, customers must incorporate sufficient safety measures in their design, such as redundancy, fire-containment and anti-failure features.
- NEC Electronics products are classified into the following three quality grades: "Standard", "Special" and "Specific".

The "Specific" quality grade applies only to NEC Electronics products developed based on a customerdesignated "quality assurance program" for a specific application. The recommended applications of an NEC Electronics product depend on its quality grade, as indicated below. Customers must check the quality grade of each NEC Electronics product before using it in a particular application.

- "Standard": Computers, office equipment, communications equipment, test and measurement equipment, audio and visual equipment, home electronic appliances, machine tools, personal electronic equipment and industrial robots.
- "Special": Transportation equipment (automobiles, trains, ships, etc.), traffic control systems, anti-disaster systems, anti-crime systems, safety equipment and medical equipment (not specifically designed for life support).
- "Specific": Aircraft, aerospace equipment, submersible repeaters, nuclear reactor control systems, life support systems and medical equipment for life support, etc.

The quality grade of NEC Electronics products is "Standard" unless otherwise expressly specified in NEC Electronics data sheets or data books, etc. If customers wish to use NEC Electronics products in applications not intended by NEC Electronics, they must contact an NEC Electronics sales representative in advance to determine NEC Electronics' willingness to support a given application.

(Note)

- (1) "NEC Electronics" as used in this statement means NEC Electronics Corporation and also includes its majority-owned subsidiaries.
- (2) "NEC Electronics products" means any product developed or manufactured by or for NEC Electronics (as defined above).

M8E 02. 11-1

# **Regional Information**

Some information contained in this document may vary from country to country. Before using any NEC Electronics product in your application, pIease contact the NEC Electronics office in your country to obtain a list of authorized representatives and distributors. They will verify:

- Device availability
- Ordering information
- Product release schedule
- Availability of related technical literature
- Development environment specifications (for example, specifications for third-party tools and components, host computers, power plugs, AC supply voltages, and so forth)
- Network requirements

In addition, trademarks, registered trademarks, export restrictions, and other legal issues may also vary from country to country.

#### **NEC Electronics America, Inc. (U.S.) • Filiale Italiana**

Santa Clara, California Tel: 408-588-6000 800-366-9782 Fax: 408-588-6130 800-729-9288

#### **NEC Electronics (Europe) GmbH** Duesseldorf, Germany

Tel: 0211-65 03 01 Fax: 0211-65 03 327

- **Sucursal en España** Madrid, Spain Tel: 091-504 27 87 Fax: 091-504 28 60
- Vélizy-Villacoublay, France Tel: 01-30-67 58 00 Fax: 01-30-67 58 99 **• Succursale Française**

Milano, Italy Tel: 02-66 75 41 Fax: 02-66 75 42 99

- Eindhoven, The Netherlands Seoul Branch Tel: 040-244 58 45 Fax: 040-244 45 80
- **Tyskland Filial** Taeby, Sweden Tel: 08-63 80 820 Fax: 08-63 80 388
- **United Kingdom Branch** Milton Keynes, UK Tel: 01908-691-133 Fax: 01908-670-290

**NEC Electronics Hong Kong Ltd.** Hong Kong Tel: 2886-9318 Fax: 2886-9022/9044

**NEC Electronics Hong Kong Ltd. • Branch The Netherlands** Seoul, Korea Tel: 02-528-0303 Fax: 02-528-4411

> **NEC Electronics Shanghai, Ltd.** Shanghai, P.R. China Tel: 021-6841-1138 Fax: 021-6841-1137

**NEC Electronics Taiwan Ltd.** Taipei, Taiwan Tel: 02-2719-2377 Fax: 02-2719-5951

**NEC Electronics Singapore Pte. Ltd.** Novena Square, Singapore Tel: 6253-8311 Fax: 6250-3583

# **INTRODUCTION**

**Product Overview** The IE-789882-NS-EM1 is designed to be used with the IE-78K0S-NS or IE-78K0S-NS-A to debug the following target devices that belong to the 78K/0S Series of 8-bit single-chip microcontrollers.

• µPD789881 Subseries: µPD789881, 78F9882, 789881(A)

**Target Readers** This manual is intended for engineers who will use the IE-789882-NS-EM1 with the IE-78K0S-NS or IE-78K0S-NS-A to perform system debugging. Engineers who use this manual are expected to be thoroughly familiar with the target device's functions and use methods and to be knowledgeable about debugging.

**Organization** When using the IE-789882-NS-EM1, refer to not only this manual (supplied with the IE-789882-NS-EM1) but also the manual that is supplied with the IE-78K0S-NS or IE-78K0S-NS-A.

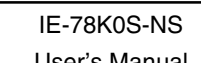

- Basic specifications General
- System configuration Part names
- External interface functions Installation

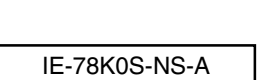

User's Manual • Basic specifications • System configuration • External interface functions

# IE-789882-NS-EM1 User's Manual User's Manual

- 
- 
- 
- Differences between target devices and target interface circuits

**Purpose** This manual's purpose is to explain various debugging functions that can be performed when using the IE-789882-NS-EM1.

**Terminology** The meanings of certain terms used in this manual are listed below.

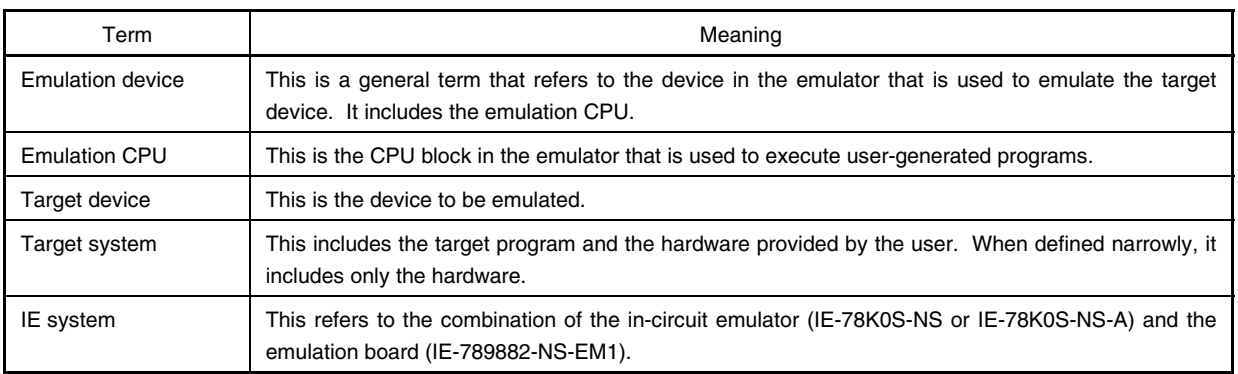

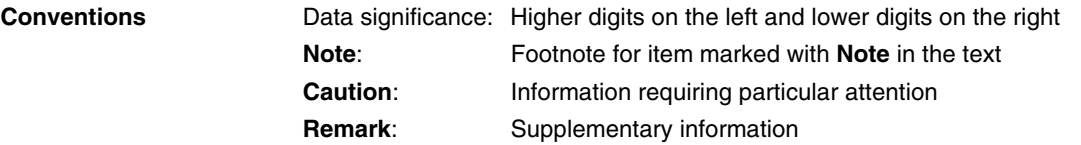

# **Related Documents** The related documents (user's manuals) indicated in this publication may include preliminary versions. However, preliminary versions are not marked as such.

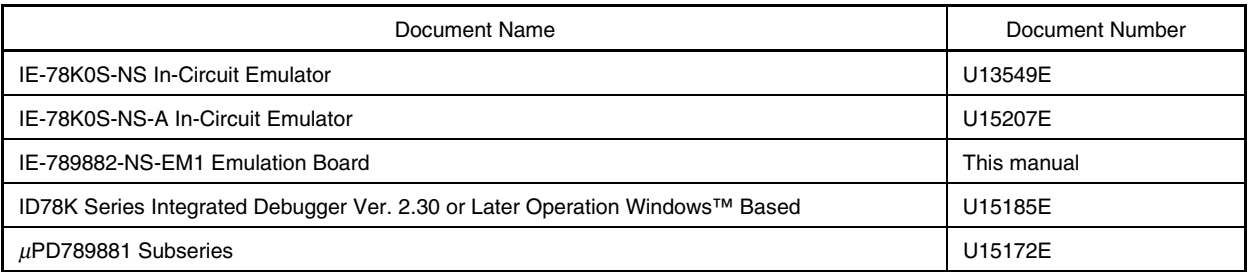

# **Caution The documents listed above are subject to change without notice. Be sure to use the latest documents when designing.**

# **CONTENTS**

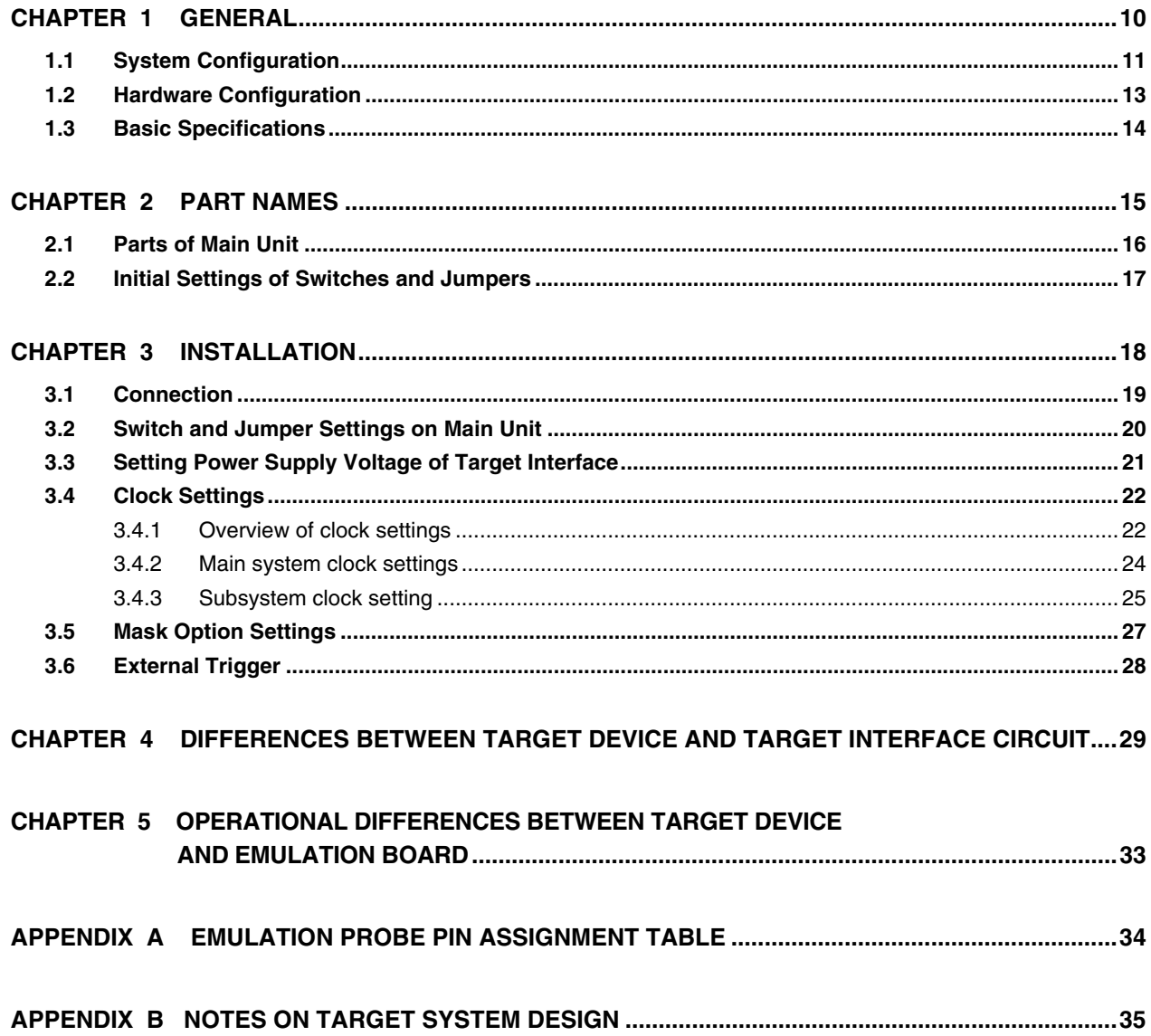

# **LIST OF FIGURES**

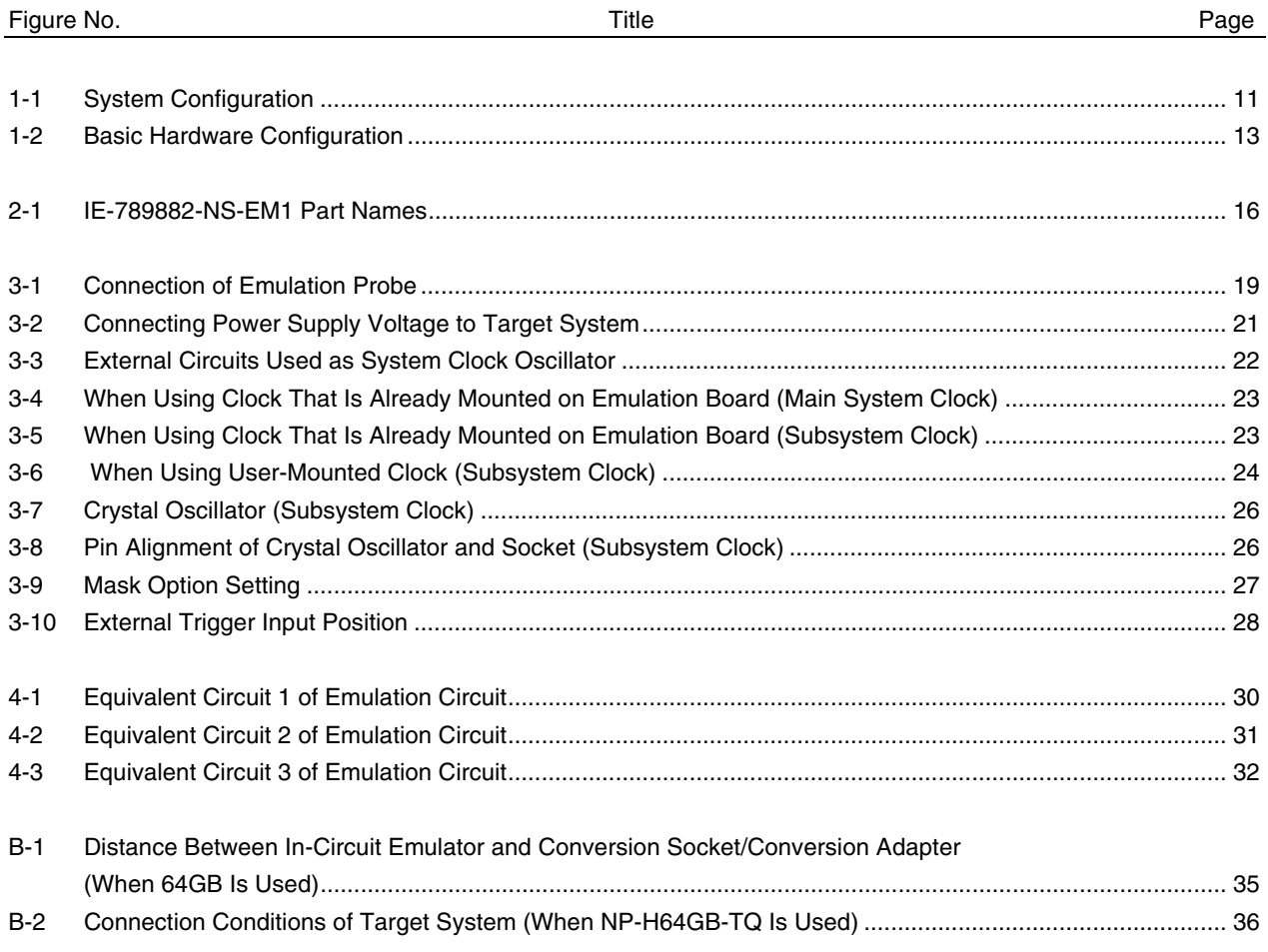

# **LIST OF TABLES**

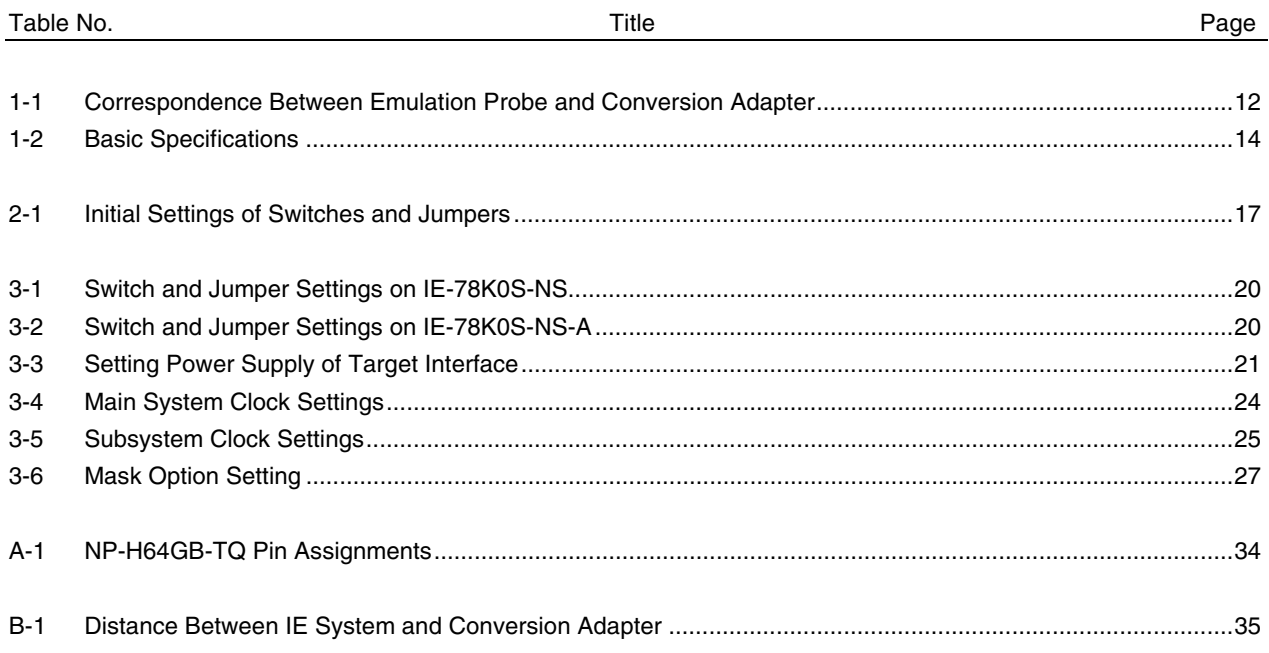

# **CHAPTER 1 GENERAL**

The IE-789882-NS-EM1 is a development tool for efficient debugging of hardware or software when using one of the following target devices that belong to the 78K/0S Series of 8-bit single-chip microcontrollers. This chapter describes the IE-789882-NS-EM1's system configuration and basic specifications.

• Target devices

• µPD789881 Subseries

#### **1.1 System Configuration**

Figure 1-1 illustrates the IE-789882-NS-EM1's system configuration.

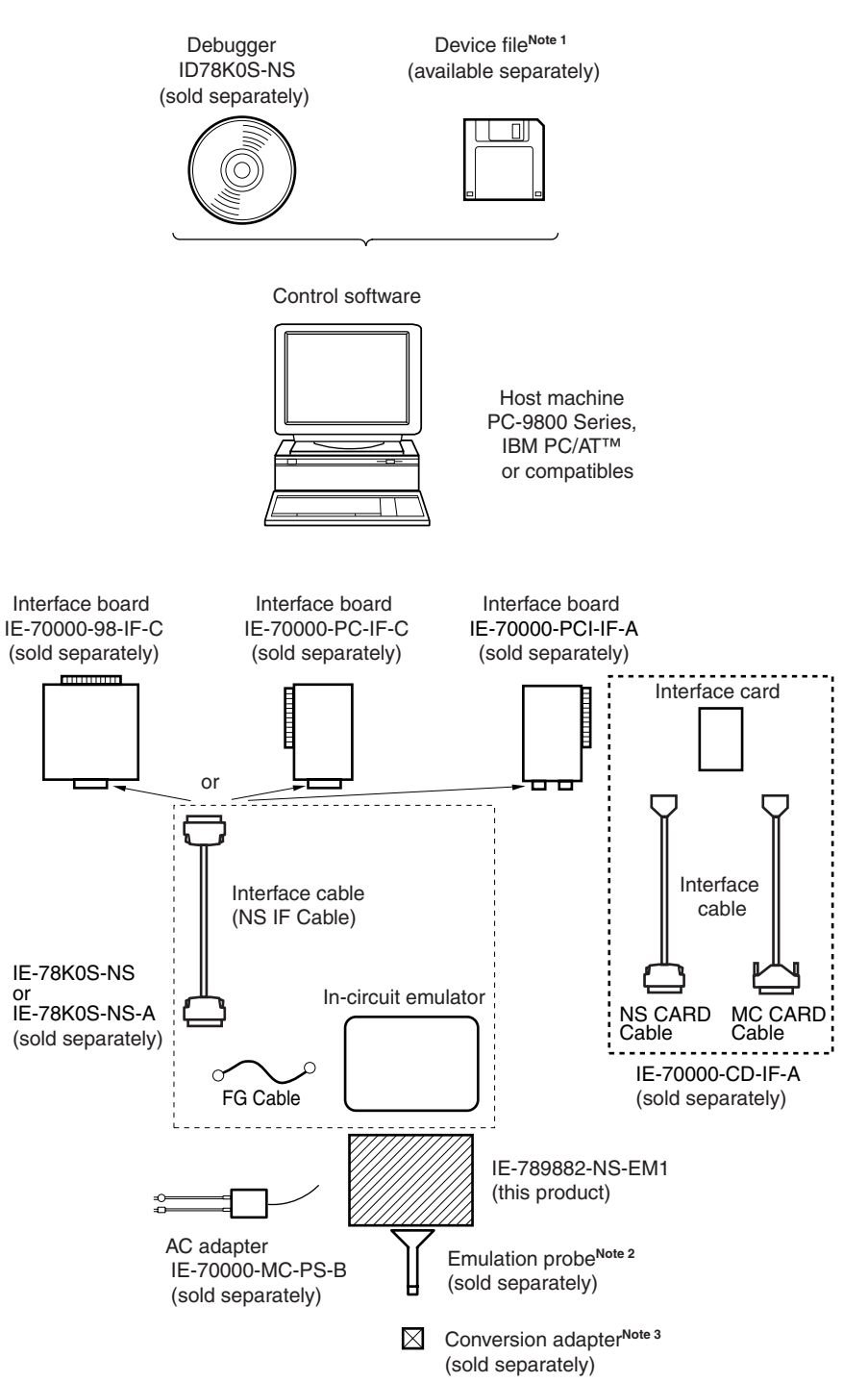

- **Notes 1.** The device file is as follows, in accordance with the subseries. µS××××DF789882: µPD789881 Subseries The device file can be downloaded from the website of NEC Electronics (http://www.necel.com/micro/)
	- **2.** The emulation probe NP-H64GB-TQ is a product of Naito Densei Machida Mfg. Co., Ltd. For further information, contact Naito Densei Machida Mfg. Co., Ltd. (TEL: +81-45-475-4191)
	- **3.** The conversion adapter TGB-064SDP is a product of TOKYO ELETECH CORPORATION. For further information, contact Daimaru Kogyo Co., Ltd. Tokyo Electronics Department (TEL: +81-3-3820-7112) Osaka Electronics Department (TEL: +81-6-6244-6672)

#### **Table 1-1. Correspondence Between Emulation Probe and Conversion Adapter**

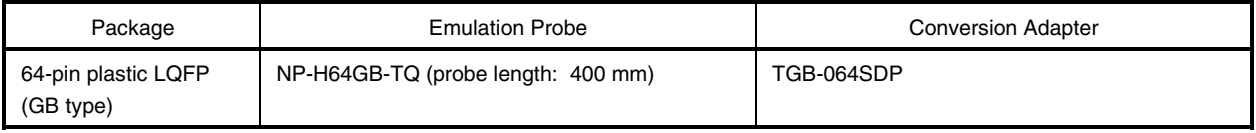

# **1.2 Hardware Configuration**

Figure 1-2 shows the IE-789882-NS-EM1's position in the basic hardware configuration.

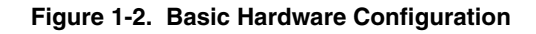

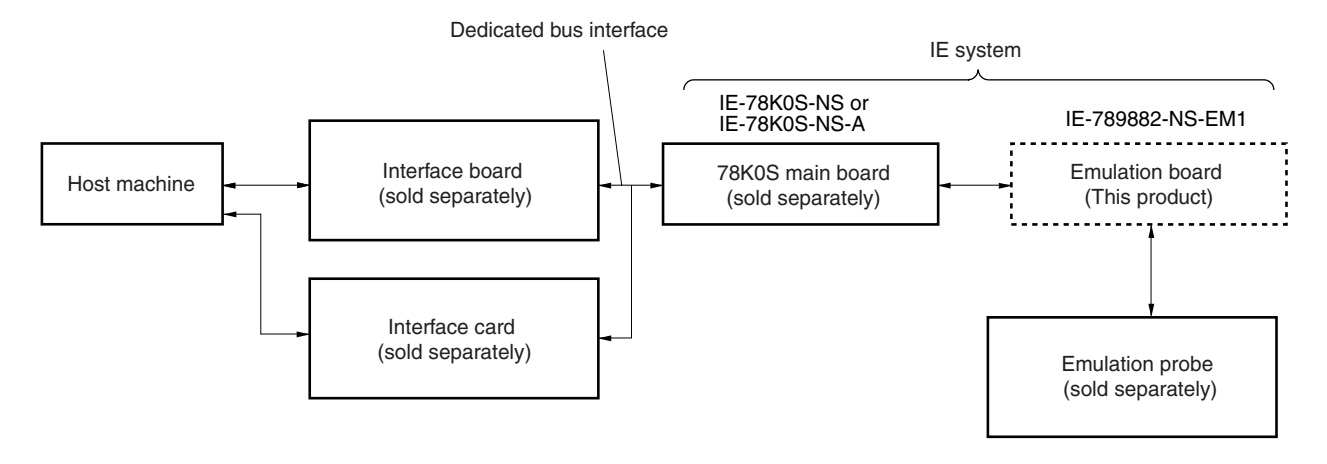

# **1.3 Basic Specifications**

The basic specifications of the IE-789882-NS-EM1 are listed in Table 1-2.

# **Table 1-2. Basic Specifications**

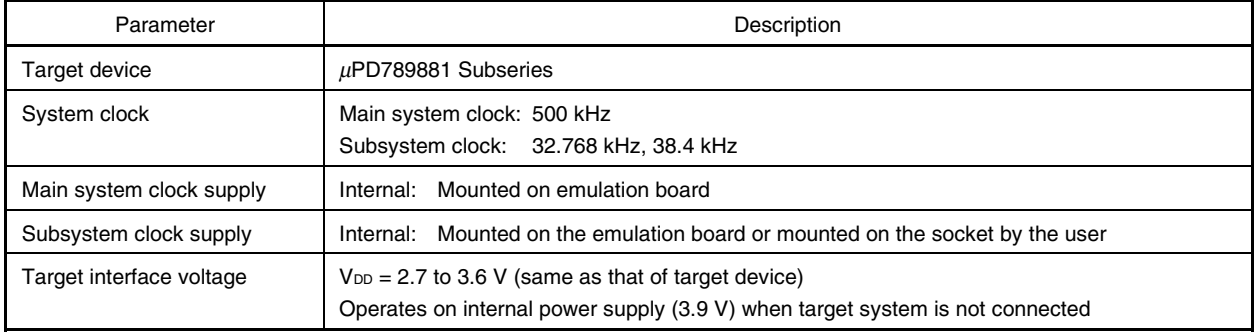

#### **CHAPTER 2 PART NAMES**

This chapter introduces the parts of the IE-789882-NS-EM1 main unit.

The packing box contains the emulation board (IE-789882-NS-EM1), packing list, user's manual, and guarantee card.

If there are any missing or damaged items, please contact an NEC Electronics sales representative.

Fill out and return the guarantee card that comes with the main unit.

# **2.1 Parts of Main Unit**

Figure 2-1 shows the part names of the IE-789882-NS-EM1.

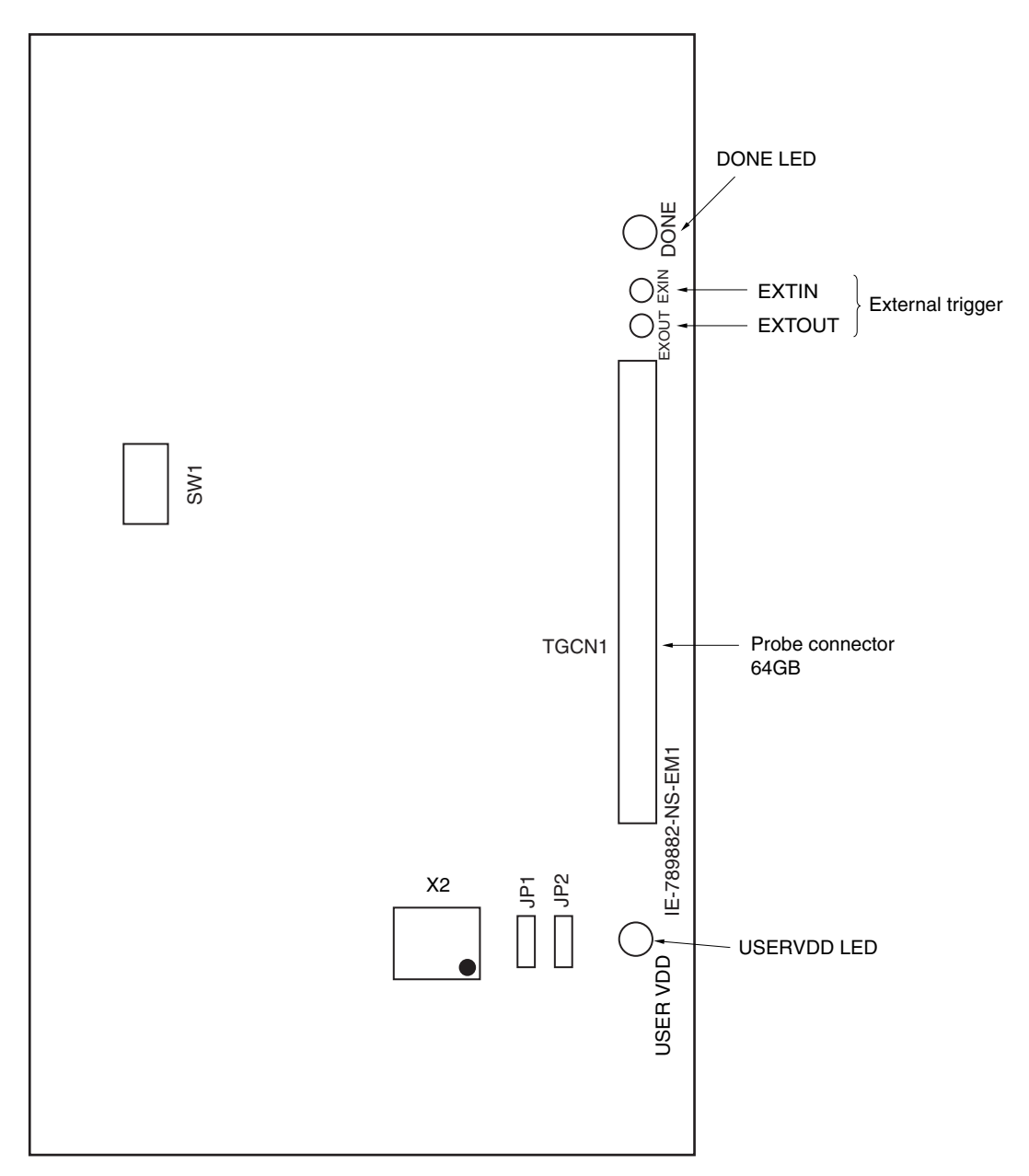

**Figure 2-1. IE-789882-NS-EM1 Part Names**

# **2.2 Initial Settings of Switches and Jumpers**

Table 2-1 shows the initial settings of the switches and jumpers on the IE-789882-NS-EM1. For the setting of SW1, refer to **3.5 Mask Option Settings**.

Use the IE-789882-NS-EM1 with jumpers JP1 and JP2 set to the initial settings.

# **Table 2-1. Initial Settings of Switches and Jumpers**

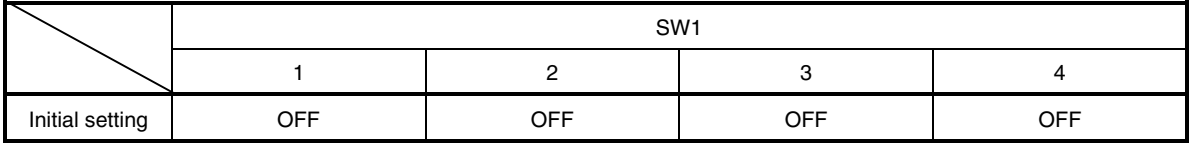

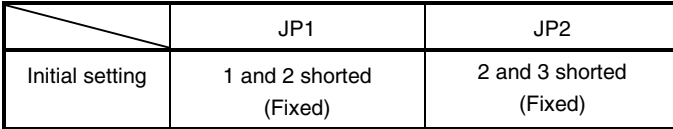

### **CHAPTER 3 INSTALLATION**

This chapter describes methods for connecting the IE-789882-NS-EM1 to the IE-78K0S-NS or IE-78K0S-NS-A, emulation probe, etc. Mode setting methods are also described.

**Caution Connecting or removing components to or from the target system, or making switch or other setting changes must be carried out after the power supply to both the IE system and the target system has been switched OFF.**

#### **3.1 Connection**

# **(1) Connection with IE-78K0S-NS or IE-78K0S-NS-A main unit**

See the **IE-78K0S-NS User's Manual (U13549E)** for a description of how to connect the IE-789882-NS-EM1 to the IE-78K0S-NS<sup>Note</sup>.

**Note** When using the IE-78K0S-NS-A, see the **IE-78K0S-NS-A User's Manual (U15207E)**.

#### **(2) Connection with emulation probe**

See the **IE-78K0S-NS User's Manual (U13549E)** for a description of how to connect an emulation probe to the IE-789882-NS-EM1**Note**.

On this board, connect the emulation probe to TGCN1.

**Note** When using the IE-78K0S-NS-A, see the **IE-78K0S-NS-A User's Manual (U15207E)**.

**Caution Incorrect connection may damage the IE system. Be sure to read the emulation probe's user's manual for a detailed description of the connection method.**

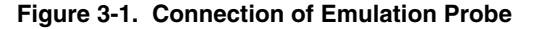

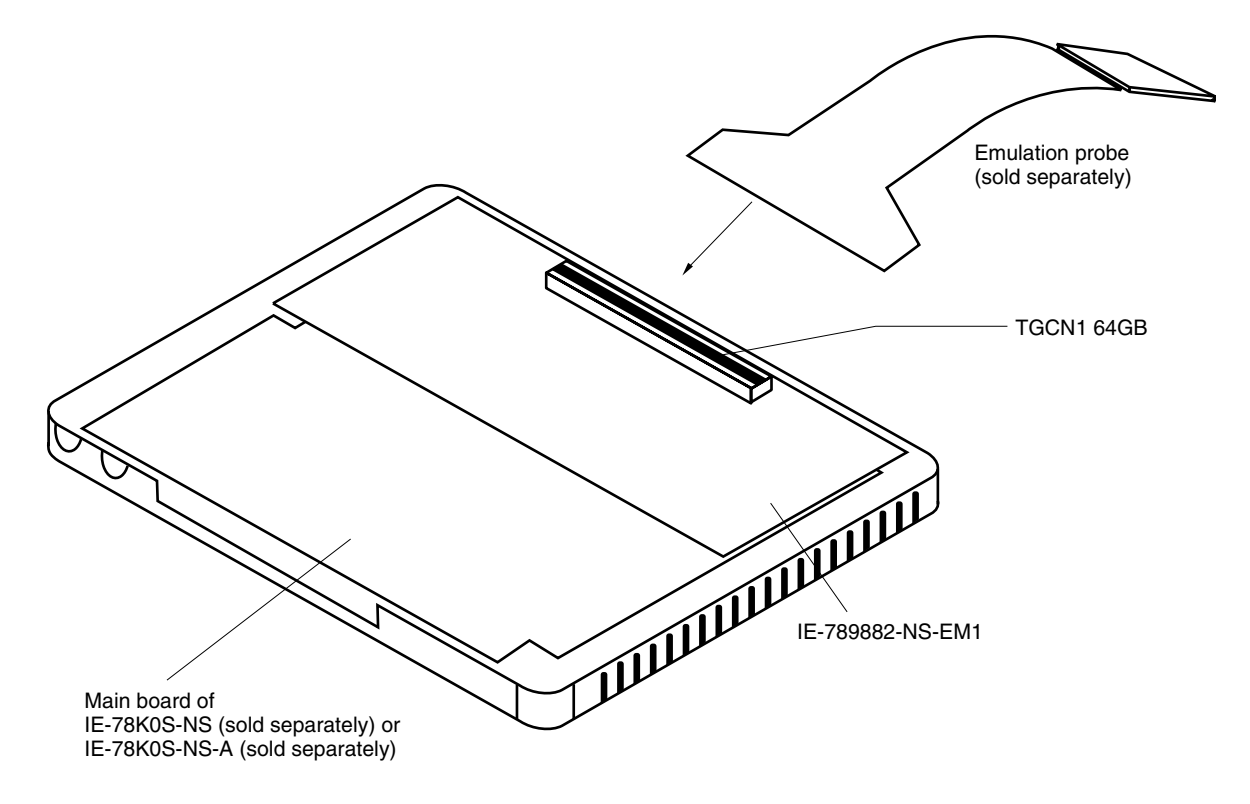

#### **3.2 Switch and Jumper Settings on Main Unit**

#### **(1) Settings on the IE-78K0S-NS**

When using the IE-789882-NS-EM1, set the switches and jumpers on the IE-78K0S-NS as shown in Table 3-1. For details of these switch and jumper settings, refer to the **IE-78K0S-NS User's Manual (U13549E)**.

#### **Table 3-1. Switch and Jumper Settings on IE-78K0S-NS**

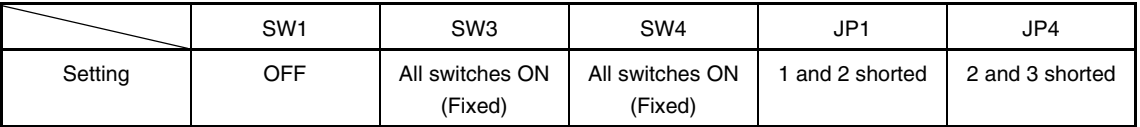

#### **Caution Incorrect connection may damage the IE-789882-NS-EM1.**

#### **(2) Settings on the IE-78K0S-NS-A**

When using the IE-789882-NS-EM1, set the switches and jumpers on the IE-78K0S-NS-A as shown in Table 3- 2. For details of these switch and jumper settings, refer to the **IE-78K0S-NS-A User's Manual (U15207E)**.

#### **Table 3-2. Switch and Jumper Settings on IE-78K0S-NS-A**

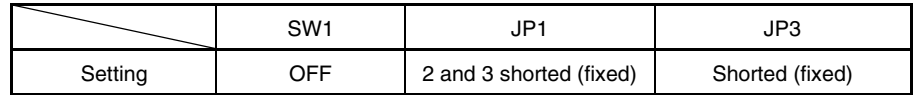

**Caution Incorrect connection may damage the IE-789882-NS-EM1.**

#### **3.3 Setting Power Supply Voltage of Target Interface**

In the IE system, emulation is possible with a voltage of the same level as the power supply voltage of the target system.

When the target system is not connected, the IE system automatically operates with the emulator's internal power supply (3.9 V). When debugging with a voltage that is the same level as that of the target system, supply the same voltage (2.7 to 3.6 V: same as that of the device) as that of the target system to the V<sub>DD</sub> pin of the emulation probe.

For how to select the operating power supply, refer to the **ID78K Series Ver.2.30 or Later Operation Windows-Based User's Manual (U15185E)**.

• Maximum current consumption

2.7 to 3.6 V: 50 mA

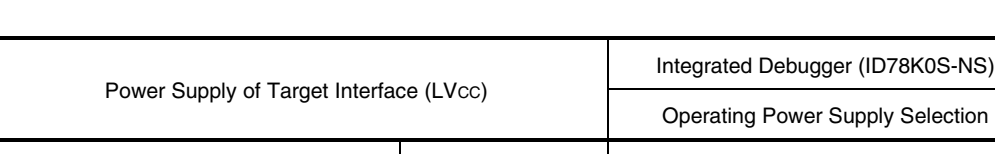

When connecting target system 2.7 to 3.6 V Target

When not connecting target system 3.9 V and  $\vert$  111 and 111 and 111 and 111 and 121 and 131 and 131 and 131 and 131 and 131 and 131 and 131 and 131 and 131 and 131 and 131 and 131 and 131 and 131 and 131 and 131 and 131 a

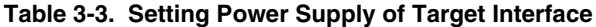

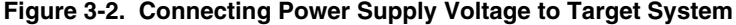

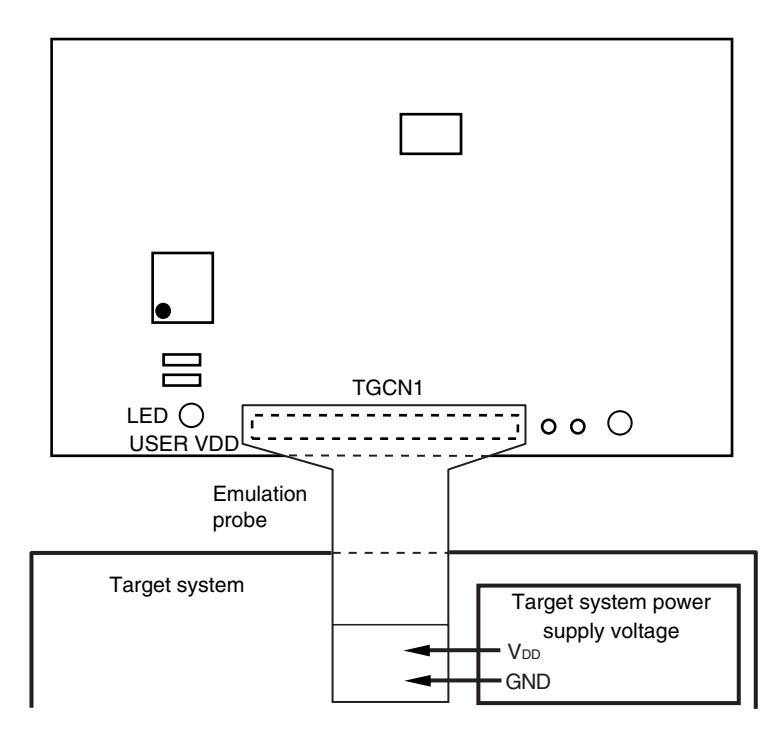

**Caution Before connecting the board and the target system power supply voltage, turn off the power to the IE-78K0S-NS or IE-78K0S-NS-A.**

#### **3.4 Clock Settings**

#### **3.4.1 Overview of clock settings**

The main system clock and subsystem clock to be used during debugging can be selected from (1) and (1) and (2) below, respectively.

#### **(1) Clock that is already mounted on emulation board**

**(2) Clock that is mounted by user**

If the target system includes a clock oscillator, select either **(1) Clock that is already mounted on emulation board** or **(2) Clock that is mounted by user**. For the clock oscillator, a resonator is connected to the target device and the target device's internal oscillator is used. An example of the external circuit is shown in Figure 3-3. During emulation, the oscillator that is mounted on the target system is not used. Instead, the clock that is mounted on the emulation board installed in the IE-78K0S-NS or IE-78K0S-NS-A is used.

**Caution The IE system will be hung-up if the main system clock is not supplied normally. There is no need to supply a clock to the X2 and XT2 pins. Also, even if a crystal resonator is connected directly to X1 (for the main system clock) or XT1 (for the subsystem clock), the target device will not operate.**

#### **Figure 3-3. External Circuits Used as System Clock Oscillator**

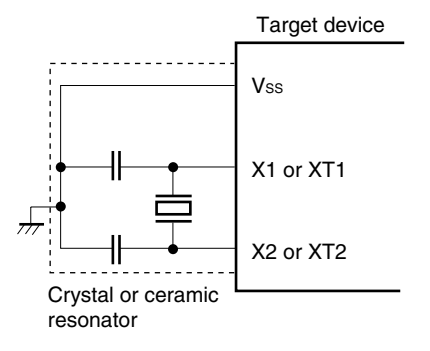

Clock oscillator

#### **(1) Clock that is already mounted on emulation board**

The crystal oscillator mounted on the IE-789882-NS-EM1 can be used.

#### **(a) Main system clock**

A crystal oscillator (X1) is already mounted on the emulation board. Its frequency is fixed to 500 kHz and cannot be changed.

#### **Figure 3-4. When Using Clock That Is Already Mounted on Emulation Board (Main System Clock)**

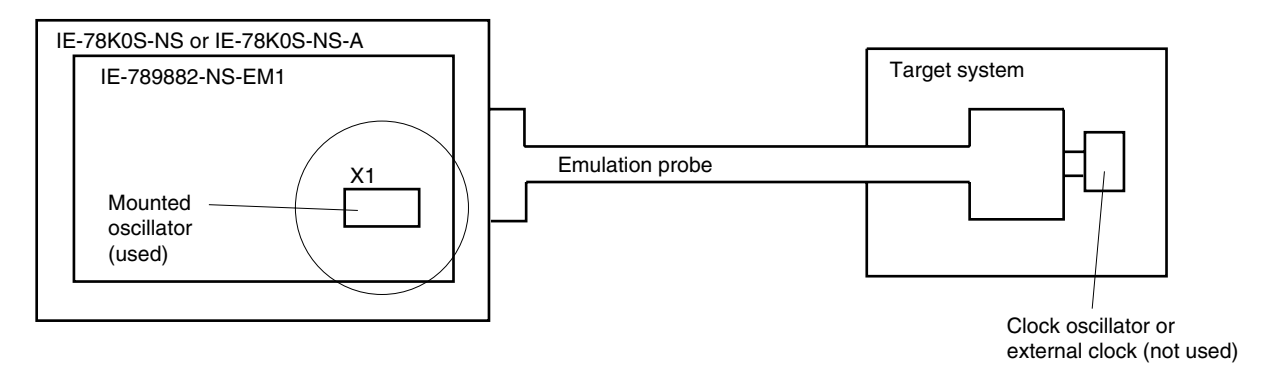

**Remark** The clock that is supplied by the oscillator of the IE-789882-NS-EM1 (encircled in the figure) is used.

#### **(b) Subsystem clock**

A crystal oscillator (X2) is already mounted on the emulation board. Its frequency is 32.768 kHz.

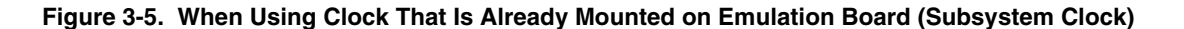

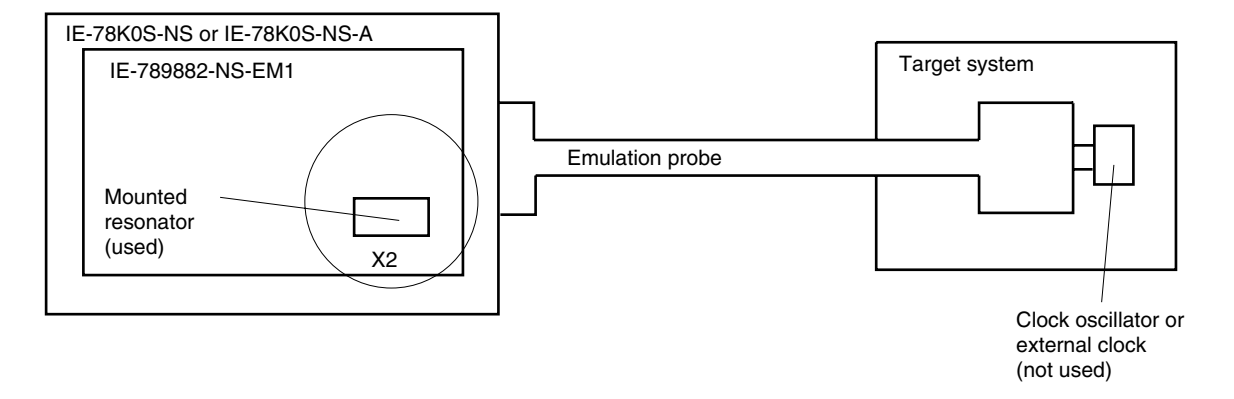

**Remark** The clock that is supplied by the oscillator of the IE-789882-NS-EM1 (encircled in the figure) is used.

#### **(2) Clock that is mounted by user**

The user can mount any clock supported by the set specifications on the IE-789882-NS-EM1. This feature is effective when debugging at a different frequency than the clock already mounted.

#### **Subsystem clock**

Remove the crystal oscillator (X2) that is already mounted on the emulation board, and mount the crystal oscillator to be used.

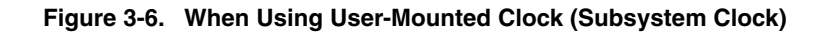

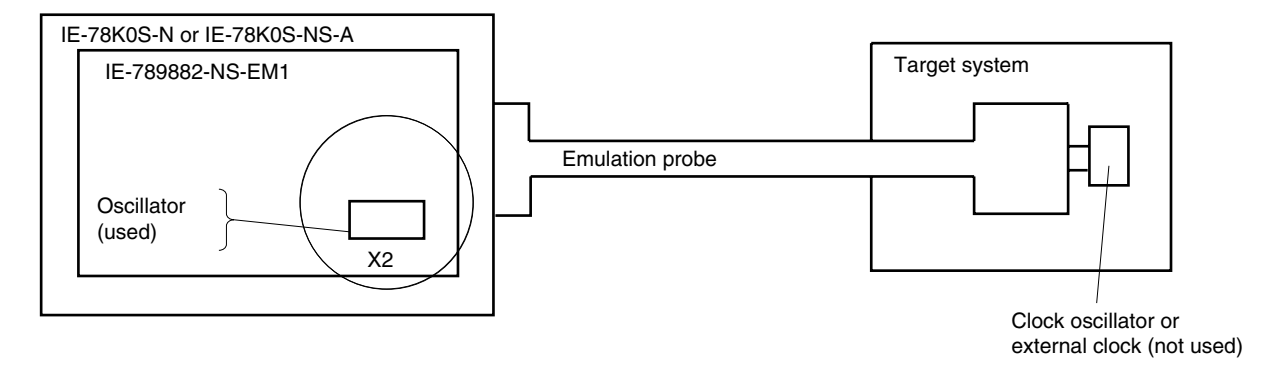

**Remark** The clock that is supplied by the oscillator of the IE-789882-NS-EM1 (encircled in the figure) is used.

#### **3.4.2 Main system clock settings**

Table 3-4 shows the main system clock settings of the IE-789882-NS-EM1.

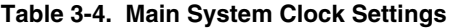

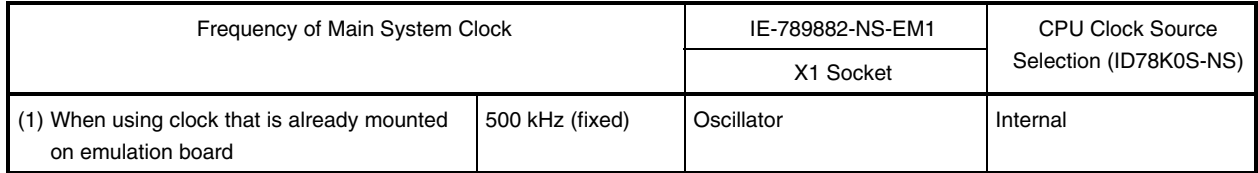

**Caution Open the configuration dialog box when starting the integrated debugger (ID78K0S-NS) and select "Internal" in the area (Clock) for selecting the CPU's clock source. Setting the main system clock so that a pulse input from the target system (using an external clock) causes the system to hang up.**

#### **3.4.3 Subsystem clock setting**

Table 3-5 shows the subsystem clock settings of the IE-789882-NS-EM1.

#### **Table 3-5. Subsystem Clock Settings**

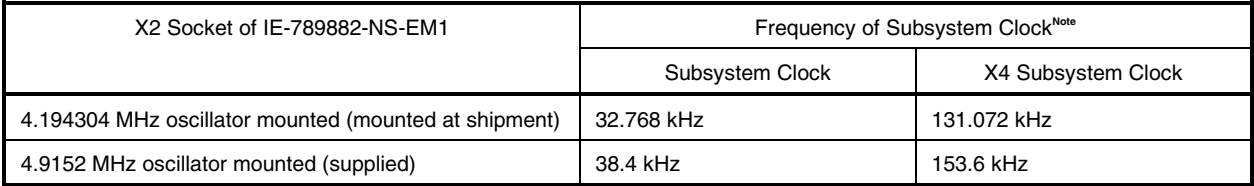

**Note** The subsystem clock is generated by dividing the clock mounted in the IE system (X2) by 128.

**Caution Before replacing the oscillator on the board, turn off the power of the IE-78K0S-NS or IE-78K0S-NS-A.**

#### **(1) When using clock that is already mounted on emulation board**

When the IE-789882-NS-EM1 is shipped, a 4.194304 MHz oscillator (X2) is already mounted on the IE-789882- NS-EM1. No settings are required on the integrated debugger (ID78K0S-NS).

#### **(2) When using clock mounted by user**

No settings are required on the integrated debugger (ID78K0S-NS).

#### **When replacing crystal oscillator**

- Items to be prepared
	- Crystal oscillator (see pinouts shown in Figure 3-7)

#### **Figure 3-7. Crystal Oscillator (Subsystem Clock)**

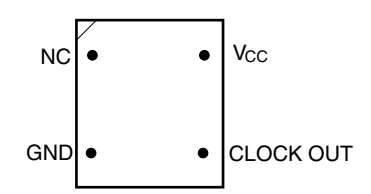

<Steps>

- <1> Prepare the IE-789882-NS-EM1.
- <2> Remove the crystal oscillator that is mounted in the X2 socket of the IE-789882-NS-EM1.
- <3> Connect a crystal oscillator to the X2 socket from which the crystal oscillator was removed (in <2> above). Insert the crystal oscillator pins into the socket aligning the pins as shown in the figure below.

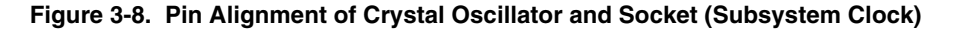

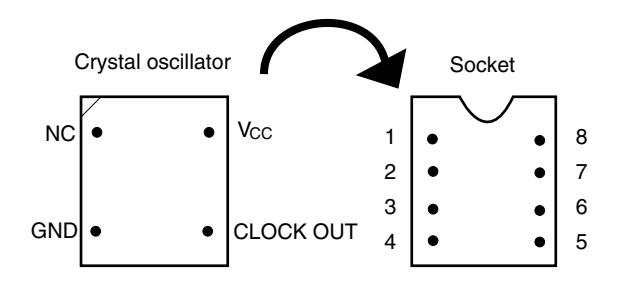

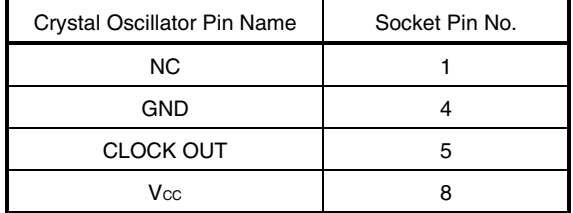

<4> Install the IE-789882-NS-EM1 in the IE-78K0S-NS or IE-78K0S-NS-A.

#### **3.5 Mask Option Settings**

By setting the DIP switch (SW1) in the IE-789882-NS-EM1, a 33 kΩ pull-up resistor can be connected to P50 to P53 by mask option.

Use the mask option setting dialog box of the integrated debugger (ID78K0S-NS) to set the mask option. When reading a project file, however, setting is not required. The results of reading a project file are reflected in the mask option setting dialog box.

For the usage method, refer to the **ID78K Series Ver.2.30 or Later Operation Windows Based User's Manual (U15185E)**.

**Table 3-6. Mask Option Setting**

|               | SW <sub>1</sub> |                 |                 |                 |
|---------------|-----------------|-----------------|-----------------|-----------------|
|               |                 |                 |                 |                 |
| Connected to: | P50             | P <sub>51</sub> | P <sub>52</sub> | P <sub>53</sub> |

When the DIP switch is ON, the corresponding pin is pulled up by the target interface power supply voltage (LVcc). When it is OFF, the corresponding pull-up resistor is disconnected. Set the DIP switch to OFF for ports that do not exist.

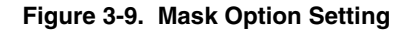

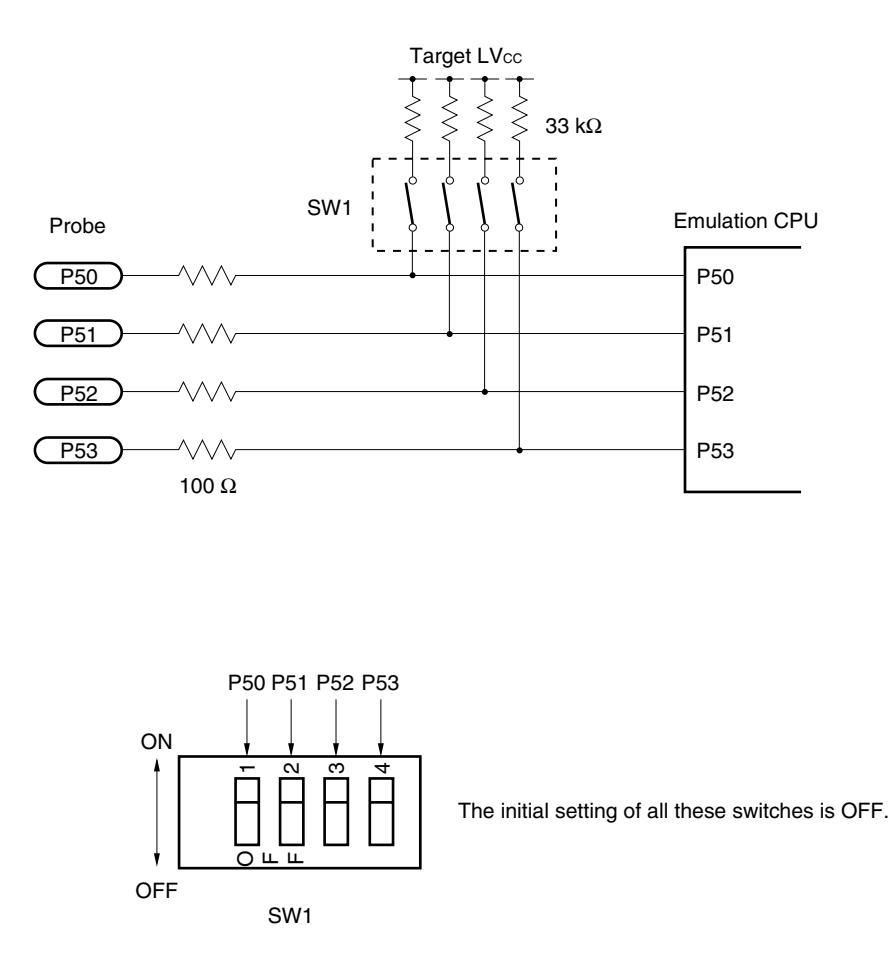

#### **3.6 External Trigger**

To set an external trigger, connect the IE-789882-NS-EM1's check pins EXTOUT and EXTIN as shown below. See the **IE-78K0S-NS User's Manual (U13549E)** or **IE-78K0S-NS-A User's Manual (U15207E)** for pin characteristics.

For the use methods, see the **ID78K Series Ver.2.30 or Later Operation Windows Based User's Manual (U15185E)**.

#### **(1) EXTOUT**

The EXTOUT pin on the IE-789882-NS-EM1 outputs a low level for 1.3  $\mu$ s when a break event occurs.

#### **Caution Connect a pull-up resistor on the target system because this is an open drain output.**

#### **(2) EXTIN**

An event signal can be input from the EXTIN pin on the IE-789882-NS-EM1. Input a high-level pulse signal for 2 CPU operation clocks or more.

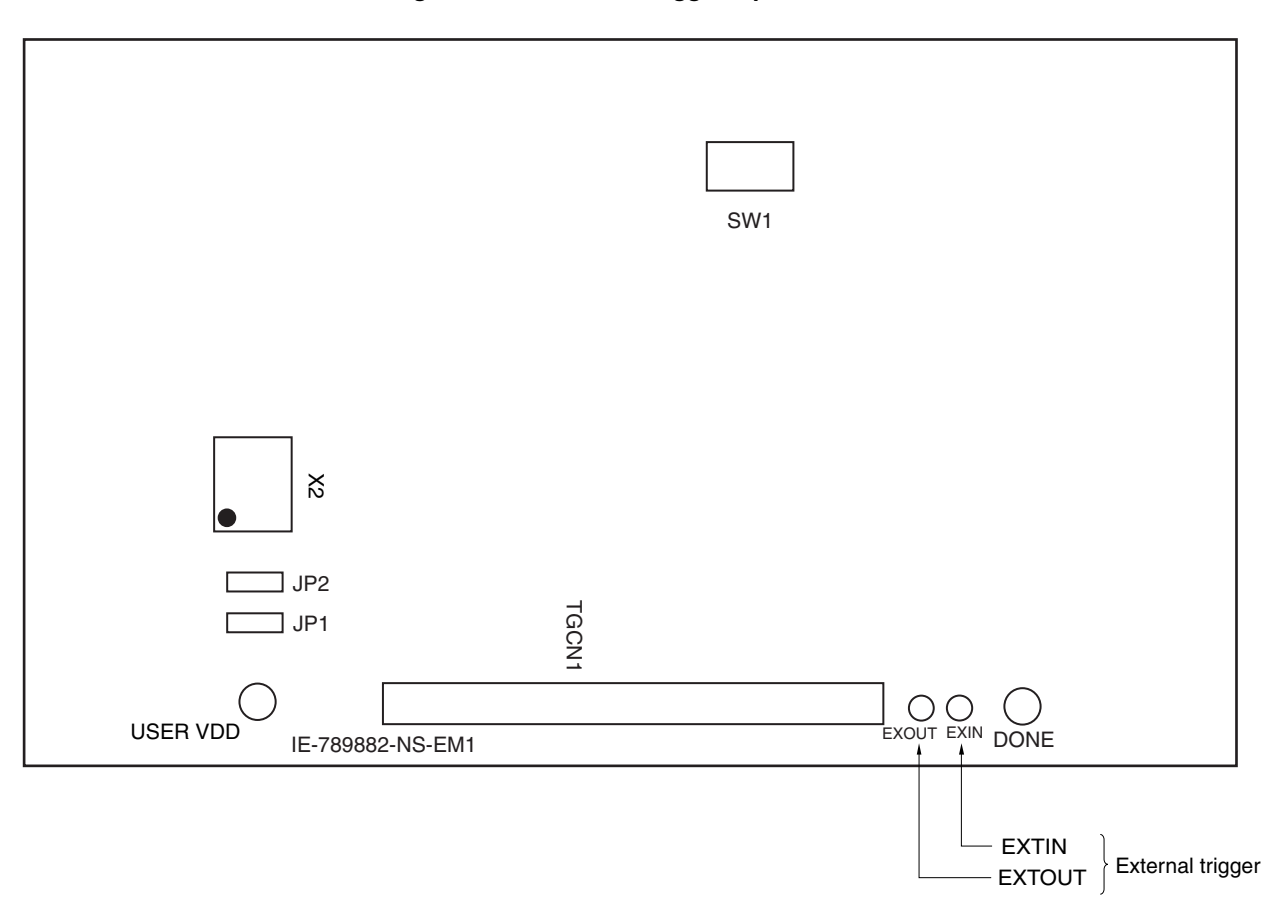

#### **Figure 3-10. External Trigger Input Position**

#### **CHAPTER 4 DIFFERENCES BETWEEN TARGET DEVICE AND TARGET INTERFACE CIRCUIT**

This chapter describes differences between the target device's signal lines and the signal lines of the target interface circuit of the IE system.

The target interface circuit of the IE system realizes emulation via an emulation circuit configured by an emulation CPU, TTL, CMOS-IC, and other components. The electrical characteristics are different from those of the target device because a protector and other circuits are provided.

- **(1) Signals input to or output from the emulation CPU (**µ**PD789009A)**
- **(2) Signals input to or output from the pin emulator (**µ**PD7880)**
- **(3) Signals input to or output from the pin emulator (**µ**PD7883)**
- **(4) Other signals**

The circuits of the IE-789882-NS-EM1 are used as follows for signals listed in (1) to (4) above. The same applies to handling alternate-function pins, for which no circuit is provided in the IE system.

#### **(1) Signals input to or output from the emulation CPU (**µ**PD789009A)**

- Signals related to port 0
- Signals related to port 1
- RESET

#### **(2) Signals input to or output from the pin emulator (**µ**PD7880)**

- Signals related to port 3
- Signals related to port 5

#### **(3) Signals input to or output from the pin emulator (**µ**PD7883)**

- Signals related to port 2
- Signals related to port 8
- Signals related to port 9
- Signals related to port LCD
- COM, S

#### **(4) Other signals**

- V<sub>DD</sub> (target voltage input from the probe)
- Vss

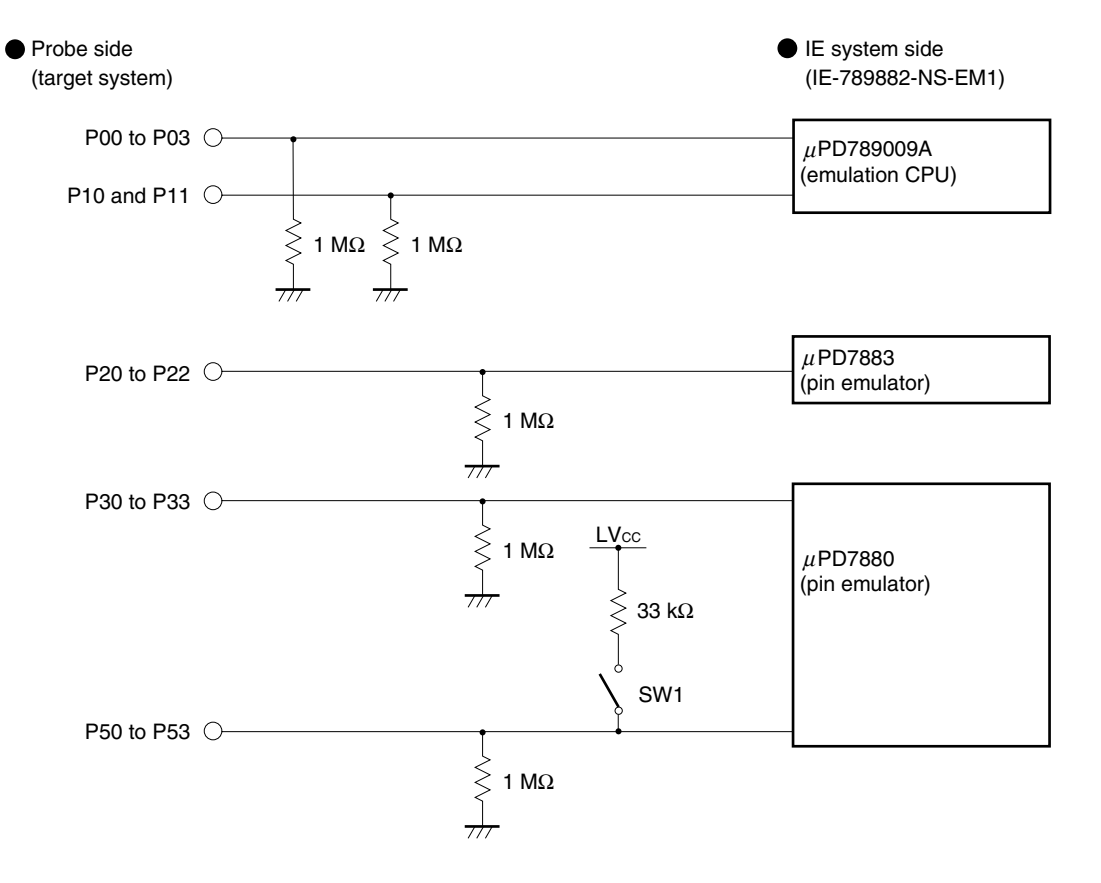

#### **Figure 4-1. Equivalent Circuit 1 of Emulation Circuit**

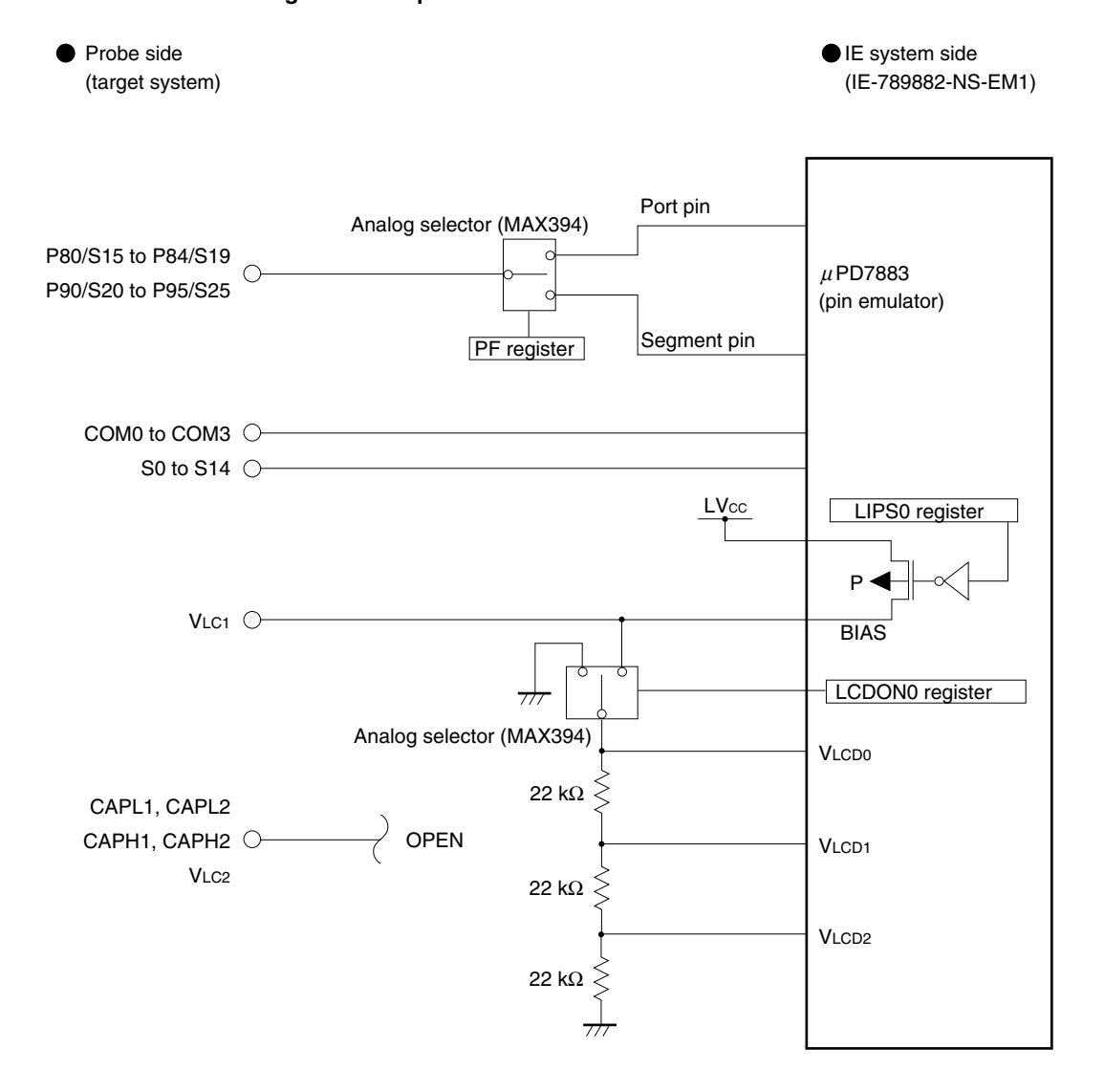

**Figure 4-2. Equivalent Circuit 2 of Emulation Circuit**

• Difference between target device and emulation circuit In dynamic mode, the voltage for driving an LCD is generated by dividing the LVcc voltage by the LIPS0 register regardless of the type of capacitor connected to the VLC1 pin.

In static mode, the voltage of the VLC1 pin is connected to a 66 kΩ (22 kΩ × 3) resistor in parallel with the pin for driving the LCD (VLCD0 of the  $\mu$ PD7883).

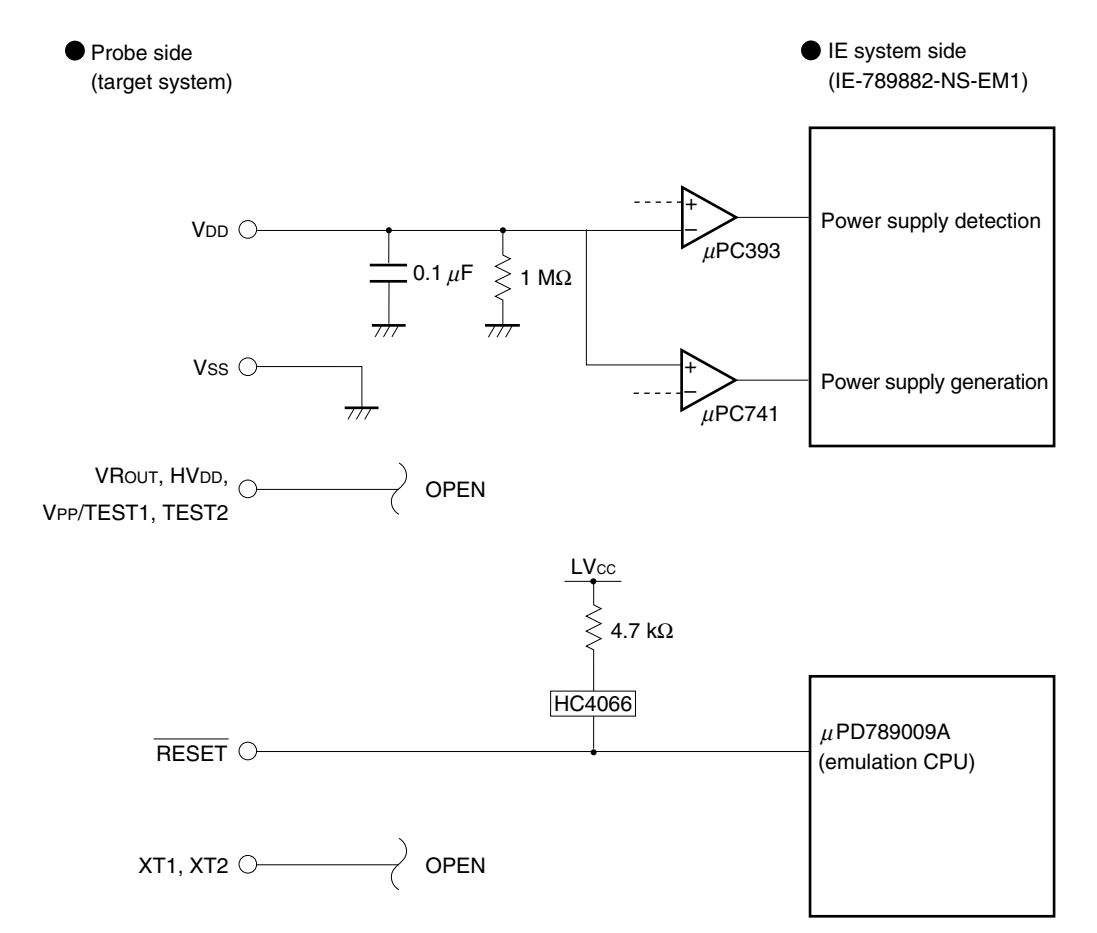

#### **Figure 4-3. Equivalent Circuit 3 of Emulation Circuit**

# **CHAPTER 5 OPERATIONAL DIFFERENCES BETWEEN TARGET DEVICE AND EMULATION BOARD**

This chapter describes the operational differences between the target device and the IE-789882-NS-EM1.

- (1) There is no wait corresponding to one subsystem clock when HALT is released. Because the clock mounted in the IE system is used, the x4 subsystem clock is supplied to the peripheral functions even during HALT.
- (2) There is no oscillation stabilization time when reset is released. Immediately after reset is released, the CPU starts operating.
- (3) The subsystem clock on the target system cannot be emulated. Use the subsystem clock on the emulation board for emulation.

# **APPENDIX A EMULATION PROBE PIN ASSIGNMENT TABLE**

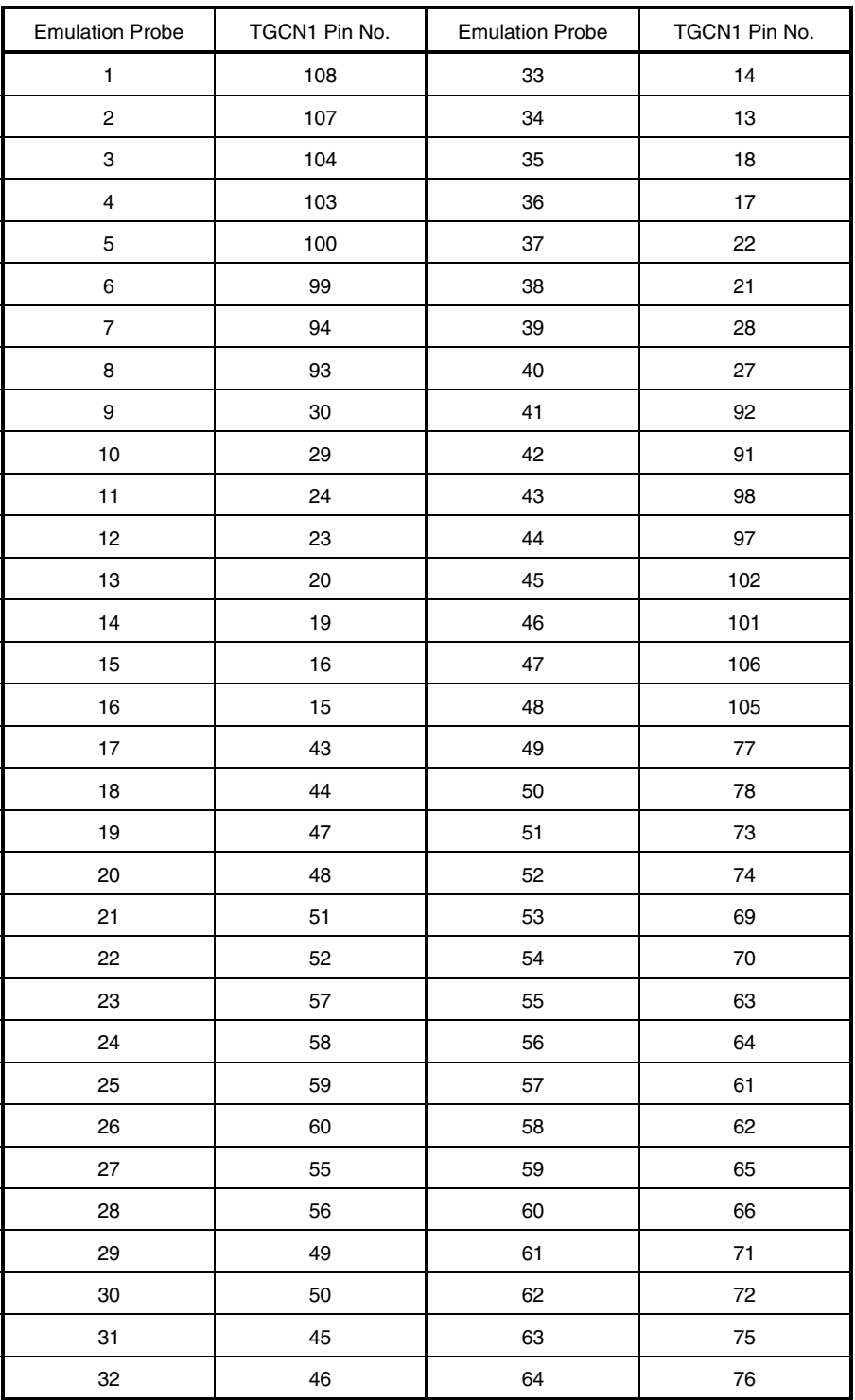

#### **Table A-1. NP-H64GB-TQ Pin Assignments**

**Remarks 1.** NP-H64GB-TQ is a product of Naito Densei Machida Mfg. Co., Ltd.

**<sup>2.</sup>** The numbers in the "Emulation probe" column indicate the corresponding pin number on the emulation probe tip.

# **APPENDIX B NOTES ON TARGET SYSTEM DESIGN**

The following shows the conditions when connecting the emulation probe to the conversion adapter. Follow the configuration below and consider the shape of parts to be mounted on the target system when designing a system. Among the products described in this appendix, NP-H64GB-TQ is a product of Naito Densei Machida Mfg. Co., Ltd, and TGB-064SDP is a product of TOKYO ELETECH CORPORATION.

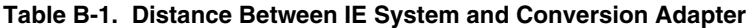

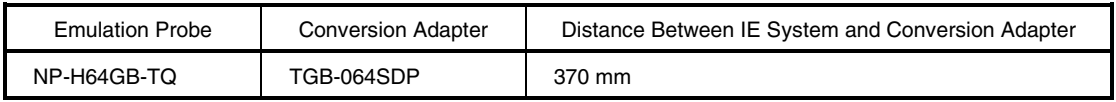

# **Figure B-1. Distance Between In-Circuit Emulator and Conversion Socket/Conversion Adapter (When 64GB Is Used)**

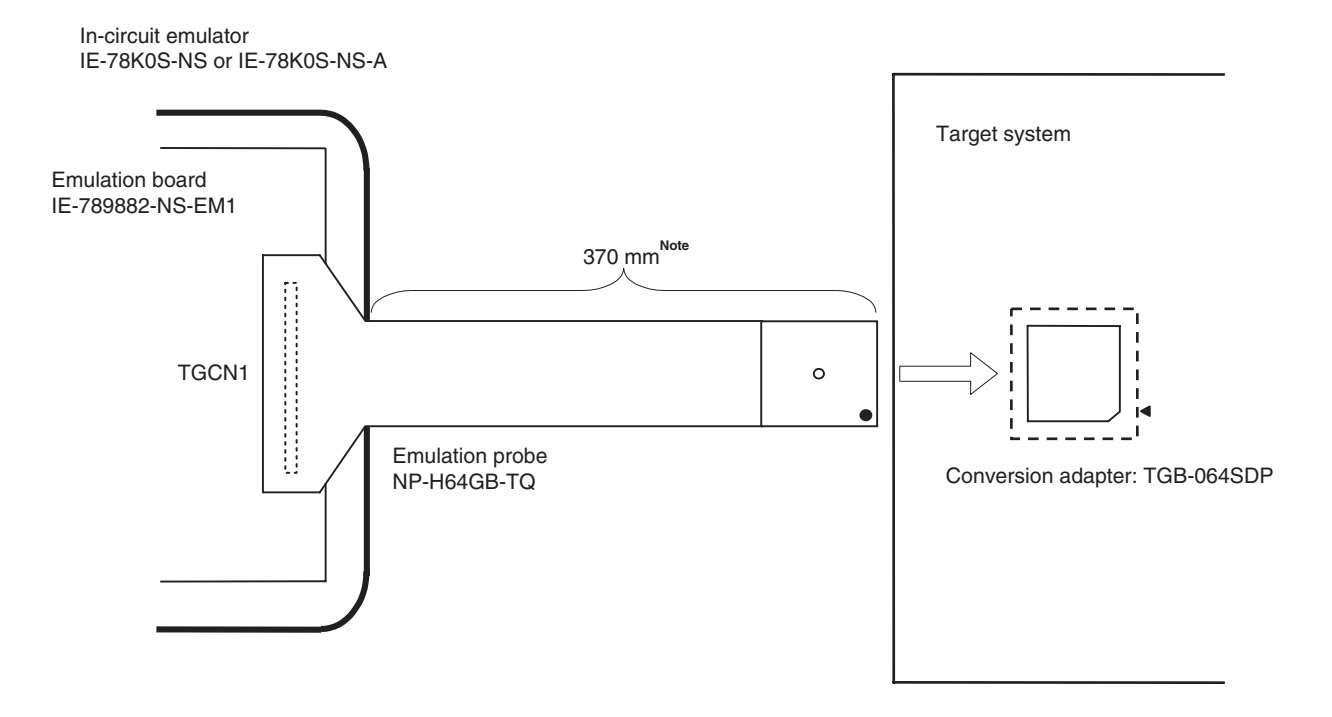

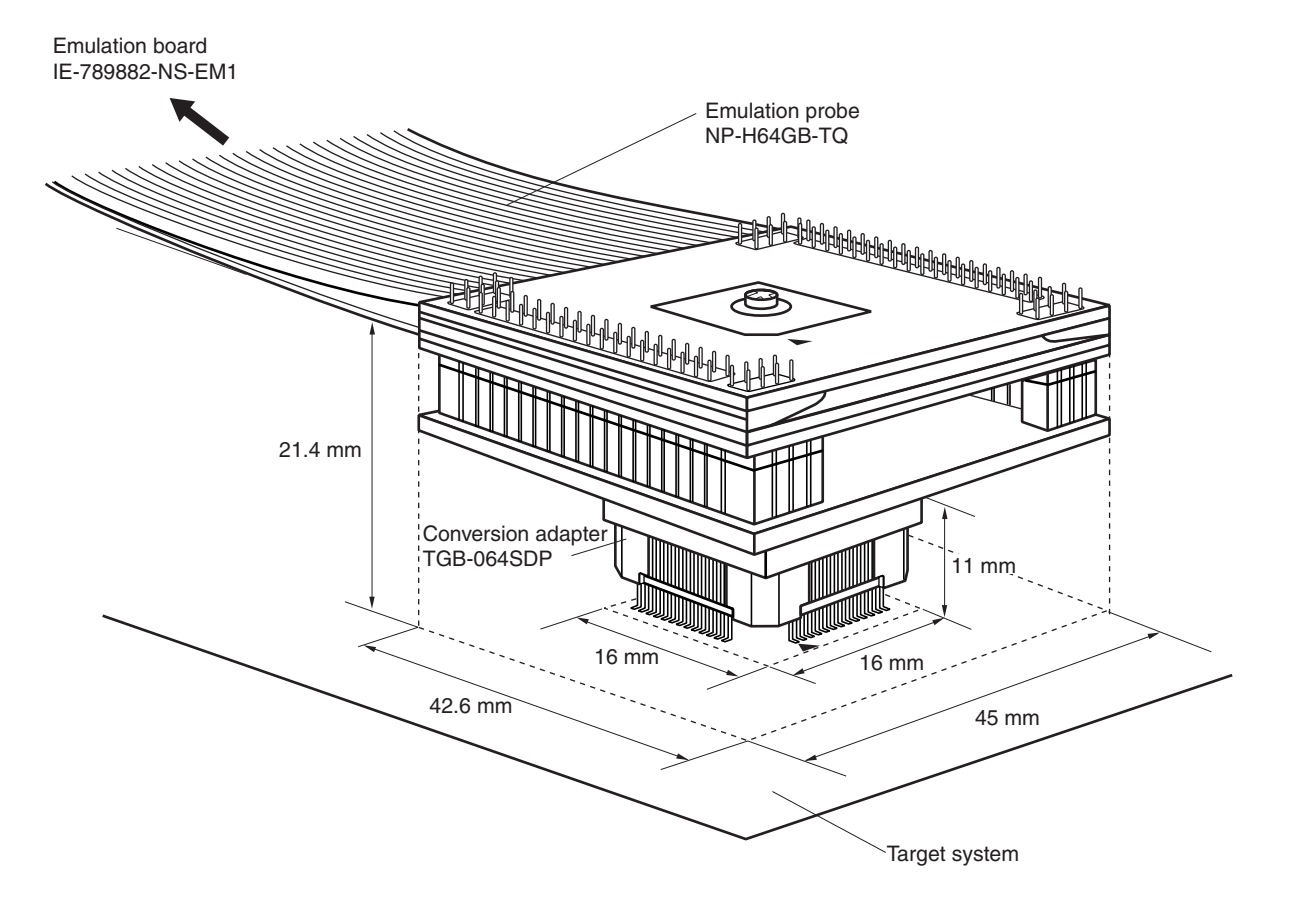

**Figure B-2. Connection Conditions of Target System (When NP-H64GB-TQ Is Used)**